## reading bplus<sup>®</sup>

## How to Print Pupil Home Usage Letters

In order to access and print off the letters for home use, you need to be logged in as an Educator (www.login.readingplus.com).

Select the Classes Tab and then go to the Quick Links Section on the Main Dashboard.

Click the Parent/Student icon.

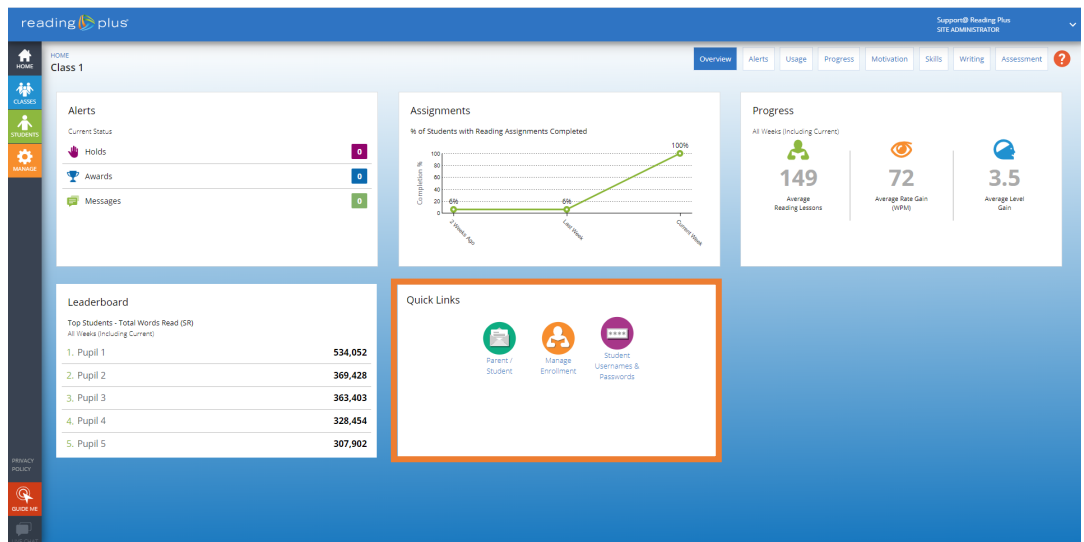

This pop-up will appear. Click the Download icon in the top right corner to download the letters in PDF form for you to print off.

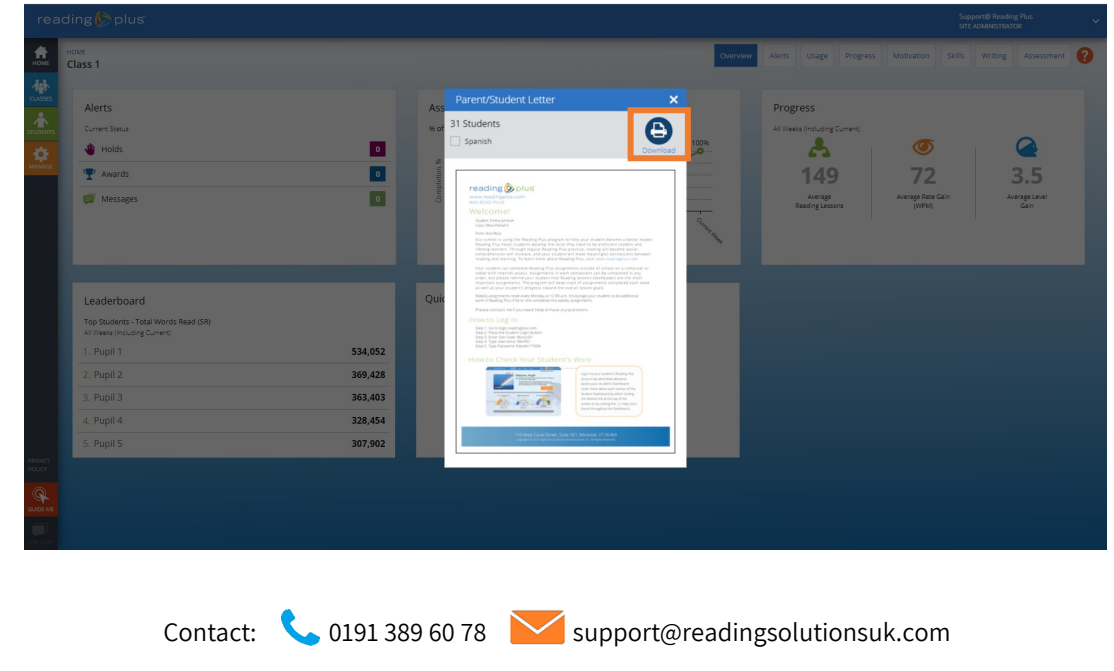